## **DnnDeveloper Dynamic Forms**

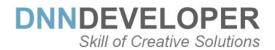

# **User Guide**

## **TABLE OF CONTENTS**

| WHAT IS DOTNETNUKE MODULE                | 1 |
|------------------------------------------|---|
| WHO ARE DNNDEVELOPER.IN                  | 1 |
| DYNAMIC FORMS MODULE                     | 1 |
| INSTALL DNN MODULE                       | 2 |
| LICENSE ACTIVATION DNN MODULE            | 2 |
| SETTING/CONFIGURING DYNAMIC FORMS MODULE | 7 |

## 1 WHAT IS DOTNETNUKE MODULE

DotNetNuke is a program that runs on Microsoft ASP.NET. It is also a framework, meaning, it is a program that is designed to be extended. One of the ways to extend the framework is through custom modules. Various functionality and features required as per various business needs, it can be incorporated into DNN Framework with the use of DotNetNuke Custom Module.

### 2 WHO ARE DNNDEVELOPER.IN

We are a group of dedicated and enthusiastic professionals who offer the full range of creative services for the DotNetNuke and ASP.Net MVC, C#, SQL Server with years of cumulative experience in web-based development that include DNN/DotNetNuke module development, DNN/DotNetNuke Skin solutions, and DNN/DotNetNuke maintenance services. Please visit us at http://www.DnnDeveloper.In

We offer full support and customization to this module as per requirement, we welcome your queries and support request at <u>Jitendra@DnnDeveloper.In</u>

## **3 DYNAMIC FORMS MODULE**

Dynamic Forms module is the easiest way to design and generate the dynamic form, you can select/drop as many fields along with the options for the controls as per your requirements and end users can post the details to submit the details to the configured email address or you can save details to the database. Everytime when you change the form fields (schema) a new database table will be created and data will be stored. Admin has access to filter from the list of submissions and can export the data in various format of files.

- #1 Dynamic Forms allows designing your custom form with a bunch of HTML/input controls to choose from and define the options for the control.
- #2 The dynamically designed form will be available for the end-user to fill in and post the details to the configured email addresses or save at the DNN table by creating dynamic table.
- #3 You can define the comma-separated multiple emails as a recipient of the email to address along with the form message or redirection link and subject for the email or option to save form submissions as versioned SQL Server table inside DotNetNuke database.
- #4 You can set the colors for the label, help text/tooltip, and define the style and caption of the submit button to match your DNN theme.
- #5 Form Designer allows to set the properties and attribute for each input control like required, label name, help text, placeholder text, the subtype of control (like email, text, telephone), maximum allowed characters and CSS style class, style of control like inline or defined other option by the user while filling the form.
- #6 You have the choice to set the required field validation for each control while designing the form; the Form will take care of raising the required field validation message.
- #7 It's a responsive/device supportive layout for the form and email.
- #8 Auto-Response email to the user, as to form details
- #9 Auto-Response email to the user, as a text message
- #10 Google reCAPTCHA support, a double validation of reCaptcha happening when you enter Site Secrate key at the settings section of the module.
- #11 It can be confirured to send only emails, Saving to database by creating dynamic SQL Table or Send emails and save data to the database.
- #12 Admin can see the list of form submissions posted by users, can filter or export to vatuous format. Admin can delete the table along with the data.
- #13 Admin has choice to set the Submit button position as left, right or centered alighned.
- #14 Time Zone can be configured at the settings section of the module, that converts time zone for the all date-time getting attaching to the emals and getting saved at the database table.

## 4 INSTALL DNN MODULE

If you need to install a module on your DotNetNuke website you can follow the steps below for the DotNetNuke version running on your site, installation steps demonstrated, the same step you have to follow to install the DnnDeveloper Dynamic Forms Module.

- #1 Installing a *DotNetNuke* 9.x *Module* 
  - > Log into your site as either HOST or superuser level account.

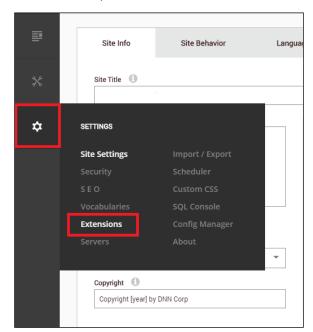

> Open Settings -> Extensions

|    | Extensions Create New Module                                                                              | Create New Extension Install Extension |
|----|----------------------------------------------------------------------------------------------------|----------------------------------------|
| Ð  | Installed Extensions Available Extensions                                                                 |                                        |
| *  | Showing: Modules                                                                                          |                                        |
| \$ | Extension                                                                                                 | Version In Use Upgrade?                |
|    | Authentication<br>Allows you to manage authentication settings for sites<br>using Windows Authentication. | 9.1.0 No                               |
|    | Console<br>Display children pages as icon links for navigation.                                           | 9.1.0 Yes 🖊 👕                          |
|    | DDR Menu<br>DotNetNuke Navigation Provider.                                                               | 9.1.0 No 🖉 🗑                           |
|    | Digital Asset Management<br>DotNetNuke Corporation Digital Asset Management<br>module                     | 9.1.0 Yes                              |

#### > Click "install the extension"

| PNN | Install Extension                                                                                             | × |
|-----|----------------------------------------------------------------------------------------------------|---|
| Ē   | < BACK TO EXTENSIONS                                                                                          |   |
| *   | UPLOAD EXTENSION PACKAGE To begin installation, upload the package by dragging the file into the field below. |   |
| \$  | C<br>Drag and Drop a File or Click Icon To Browse                                                             |   |
|     | Cancel Next<br>1 of 5                                                                                         |   |

> Drag and drop the package into the window, or click to browse and select the install package (.zip file) to upload the module.

| PNN | Install Extension                                                                    |
|-----|--------------------------------------------------------------------------------------|
| ₽   | BACK TO EXTENSIONS  UPLOAD EXTENSION PACKAGE                                         |
| *   | To begin installation, upload the package by dragging the file into the field below. |
| \$  | DnnDeveloper_DynamicForms_01.00.00_Install.zip                                       |
|     | Uploading<br>95%                                                                     |
|     | Cancel Next                                                                          |
|     | – 1 of 5 –                                                                           |

Click the next button, accept the license, and continue through the install. When finished click on the Return button.

| BACK T | TO EXTENSIONS                                                                |                                                                                                    |
|--------|------------------------------------------------------------------------------|----------------------------------------------------------------------------------------------------|
|        | PACKAGE INFORMATION<br>The following information was found in the package ma | nifest.                                                                                                    |
|        | Extension Type                                                               |                                                                                                    |
|        | Module                                                                       |                                                                                                    |
|        | Name  O DnnDeveloper_DynamicForms Friendly Name* O Dynamic Forms             | Description ①<br>DnnDeveloper.In Dynamic Forms module<br>allows to generate dynamic form by drag and<br>drop and save the data to dabase or sends<br>the email for the submission by users. |
|        | toon 🕕 ~/DesktopModules/DnnDeveloper_DynamicForm:                            | Version ()<br>01 • 00 • 00 •                                                                                                    |
|        | Owner  Owner                                                                 | URL ()<br>https://www.DnnDeveloper.In                                                                                                    |
|        | Organization 🕕                                                               | Email Address 🕕<br>Jitendra@DnnDeveloper.In                                                                                                    |

> Click the next button, read the release note it describes features and known issue summary.

| Pnn | Install Extension                                                                                                    | × |
|-----|----------------------------------------------------------------------------------------------------|---|
|     | SACK TO EXTENSIONS                                                                                                    |   |
|     | RELEASE NOTES<br>Review the Release Notes for this package.                                                                                                    |   |
| *   | DnnDeveloper. In Dynamic Forms         Jitendra@DrnDeveloper.In http://www.DnnDeveloper.In         About the Dynamic Forms Module         Version 01.00.00         DnnDeveloper.In Dynamic Forms module allows to generate dynamic form by drag and drop and save the data to dabase or sends the email form submission by users.         Features         • Allows to Add/Remove control/fields to prepare the custom form |   |
|     | Cancel Next<br>- 3 of 5 -                                                                                                    |   |

| <b>P</b> nn | Install Extension                                                                                                    |
|-------------|----------------------------------------------------------------------------------------------------|
| ₽           | < BACK TO EXTENSIONS                                                                                                    |
| *           | LICENSE<br>Before proceeding you must accept the terms of the license for this extension.<br>Please review the license and check the Accept License check box.                                                                                                    |
| \$          | License (EULA)                                                                                                    |
|             | DnnDeveloper.In <a href="http://www.DnnDeveloper.In">http://www.DnnDeveloper.In</a> Please review the following license agreement before installing or using the licensed DnnDeveloper.In         software product and/or its related materials.         Definitions: This DnnDeveloper.In, End-User Software License Agreement ("EULA") is a legal agreement         between you (either as an individual use; corporation or single entity) and DnnDeveloper.In, for a         product which includes computer software, and may include associated media, printed materials, and         online or electronic documentation ("SOFTWARE PRODUCT" or "SOFTWARE"). By exercising your rights         to install the SOFTWARE PRODUCT, you agree to be bound by the terms of this EULA, including the         limitations and warranty disclaimers. |
|             | Cancel Next                                                                                                    |

- > Click the next button, after accepting the license if you are agreed.
- Click the Done button, module installed to be configured to DotNetNuke Portal.

|   | Install Extension                                                                                                    |
|---|----------------------------------------------------------------------------------------------------|
| ₽ | < BACK TO EXTENSIONS                                                                                                    |
| * | PACKAGE INSTALLATION REPORT<br>Installation is complete. See details below.                                                                                                    |
| * | Start.Job Starting Installation         Info Starting Installation - Script         Info Starting Installation - Script         Info Begin Sql execution         Info Creating backup of previous version -         Providers\DataProvider\SqlDataProvider\Uninstall.SqlDataProvider         Info Created - Providers\DataProvider\SqlDataProvider\Uninstall.SqlDataProvider         Info Component installed successfully - Script         Info Creating backup of previous version -         Info Component installed successfully - Script         Info Starting Installation - ResourceFile         Info Creating backup of previous version -         Resources/EmailTemplate\AutoResponseEmailTemplate.html         Info Created - Resources/EmailTemplate/AutoResponseEmailTemplate.html         Info Created - Resources/EmailTemplate/AutoResponseEmailTemplate.html |

- #2 Installing/Updating a <u>DotNetNuke 7.x & 8.x Module</u> (Video tutorial: <u>https://www.youtube.com/watch?v=xDRjzFrKECA</u>)
  - > Log into your site as either HOST or another superuser level account.
  - > Navigate to the Host menu and select Extensions.
  - > Click on Install Extension Wizard.
  - > As directed browse to the zip file that contains the data for your module, select it then click Open.
  - > Click next, accept the license, and continue through the install. When finished click on the Return button.
- #3 Installing/Updating a DotNetNuke 6.x Module
  - > Log into your site as either HOST or another superuser level account.
  - > Navigate to the Host menu and select Extensions.
  - Hover over the title Extension for a few seconds to generate the Manage button. Click Manage.
  - Click on Install Extension Wizard.
  - > As directed browse to the zip file that contains the data for your module, select it then click Open.
  - > Click next, accept the license, and continue through the install. When finished click on the Return button.
- #4 Installing/Updating a DotNetNuke 5.x Module
  - > Log into your site as either HOST or supers user-level account.
  - Navigate to the Host > Extensions. From this page, you can see all of the modules or extensions that you have installed on your site. You can also see the version information and whether or not it is in use.
  - If there is a DNN registered update or upgrade to the module or extension, it will be listed on the right side of the page.
  - Click the link and the site will either take you to a module installation page for the module or walk you through an automatic upgrade of the module.

#### 5 SETTING/CONFIGURING DYNAMIC FORMS MODULE

#### #1 Add DnnDeveloper Dynamic Forms module on the page

- Click on the Add Module button at the bottom of the page
- > Enter the Dynamic Forms text at the "Add Module" popup overlay/window

| Add Module          |               | Form | 8 | × |
|---------------------|---------------|------|---|---|
| Contact FormBuilder | Dynamic Forms |      |   |   |
|                     |               |      |   |   |
|                     |               |      |   |   |

Click on Dynamic Forms Module, Drag and drop the module on the Panel you want it to be located. Make sure you find Dynamic Forms Module.

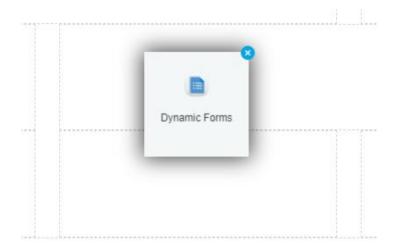

You will be able to set the default fields alsong with the Table or can add the control/fields one by one from Edit Form option.

| Set Default fields |  |  |  |
|--------------------|--|--|--|
|                    |  |  |  |
|                    |  |  |  |
| P3_33_2            |  |  |  |

The settings section of the Dynamic Forms Module

> Mouse hover the settings icon at the top right corner of Module, Click on Settings Submenu

| Settings  |  |
|-----------|--|
| 🖌 Help    |  |
| 🏷 Develop |  |
| Delete    |  |
| Refresh   |  |

#### #2 Setting: Dynamic Forms Module

> Settings section can be opened from the "Settings" action menu item

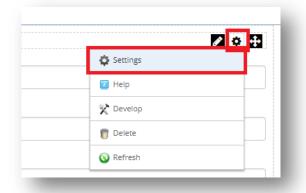

> Dynamic Forms Settings: Admin will see the sections/tab for the Dynamic Forms Settings as per below

| Module Settings | Permissions | Page Settings | Contact FormBuilder Settings |  |
|-----------------|-------------|---------------|------------------------------|--|
| SMTP Settings   |             |               |                              |  |
| Email Settings  |             |               |                              |  |
| Form Settings   |             |               |                              |  |

Dynamic Forms Settings: Admin can use the SMTP Server to use Host (DNN Instance level global SMTP configuration) or define the module level SMTP settings be entering the SMTP details

| Module Settings | Permissions Page Set     | tings Contact FormBuilder Settings | 1 |
|-----------------|--------------------------|------------------------------------|---|
| module settings | rennasions ruge se       | Contact rombunder settings         |   |
| SMTP Settings   |                          |                                    | ^ |
|                 | SMTP Settings            | Host Settings Module Settings      |   |
| 5               | SMTP Server and port: () |                                    |   |
|                 | SMTP Authentication:     | Anonymous Basic NTLM               |   |
|                 | SMTP Enable SSL: ()      |                                    |   |
|                 | SMTP Username: 🕕         |                                    |   |
|                 | SMTP Password: ()        |                                    |   |
|                 |                          |                                    |   |

> DNN Instance level global SMTP settings as Explained at the DNN Document Centre

| System Info Server Settings                                                           |                            |
|---------------------------------------------------------------------------------------|----------------------------|
| SMTP SERVER PERFORMANCE LOG                                                           | S                          |
| SMTP Server Mode:                                                                     | SMTP Authentication: 🕕 🚱   |
| Global                                                                                | 🔿 Anonymous 💿 Basic 🔿 NTLM |
| <ul> <li>Dnn Developers - Group of Expert Dnn<br/>Developers and Designers</li> </ul> |                            |
|                                                                                       | SMTP Username: 🕕 📀         |
| 0.0                                                                                   | Attending DecOrrolope: in  |
| SMTP Server and port: 🕕 🔇                                                             | SMTP Password:             |
| And group are present to any                                                          | SMIP Password, O V         |
| Connection Limit: 🕕 🔇                                                                 |                            |
| 5                                                                                     | SMTP Enable SSL: 0 3 Off   |
|                                                                                       |                            |
| Max Idle Time: 🕕 🔇                                                                    |                            |
| 0                                                                                     |                            |
| Number of messages sent in each batch: 🏐 🔇                                            |                            |
| 50                                                                                    |                            |

- Dynamic Forms: Email Settings Section
- Email Subject: Admin can set the custom email subject where if it has the keyword [DATETIME] email subject will have the Date and Time concerted when the form was posted with the data. Time Zone can be configured to adjust the date time as per your choice.
- Email Addresses: From and To email addresses can be configured for the email message where multiple TO email addresses can be defined separated by a comma, semicolon, or colon.
- After Form Post Action: After posting the form the message for the users can be declared at the settings section, Email Sent Message will appear only if Redirect URL is blank/not configured. If Redirect URL is configured/mentioned, the form will redirect to the link mentioned at the Redirect URL instead of showing the Email Sent Message.
- Auto Response Email: You have three choices
  - 1) Select No for not to send any post email message to the end-user.
  - 2) Form Details: If you want to send the same email message along with filled details that the admin receiving (for the email address at "To Email") when end-users posing/submitting the form. You have to declare/set the email address field correctly for the "Email Field". Email Field drop-down list shows a list of all the available fields, you need to select the email fields where users enter email address to send the auto-response emails.
  - 3) Response Email: If you want to send the custom-defined email text to the users who posting/submitting the form. You have to declare/set the email address field correctly for the "Email Field". Email Field drop-down list shows a list of all the available fields, you need to select the email fields where users enter email address to send the auto-response emails.

| Module Settings          | Permissions                                                                                        | Page Settings                                         | 5 Form Settings                                                  |
|--------------------------|----------------------------------------------------------------------------------------------------|-------------------------------------------------------|------------------------------------------------------------------|
| SMTP Settings            |                                                                                                    |                                                       |                                                                  |
| Ū                        | SMTP Setting                                                                                       | e a Haat C                                            |                                                                  |
|                          | Sinn Setting                                                                                       | • Host 5                                              | Settings 🗌 Module Settings                                       |
| Email Settings           |                                                                                                    |                                                       |                                                                  |
|                          | Subje                                                                                              | rt 📵                                                  | Contact Email @ [DATETIME]                                       |
|                          | From Ema                                                                                           | il 🚯                                                  | Jitendra@DnnDeveloper.in                                         |
|                          | To Ema                                                                                             | il 😗                                                  | jjtendra@DnnDeveloper.in                                         |
|                          | Email Sent Messag                                                                                  | e 🛈                                                   | <strong>Successl</strong> The message has been sent              |
|                          | Redirect UR                                                                                        | L ()                                                  |                                                                  |
|                          | Time Zon                                                                                           | e 🚯                                                   | (UTC+05:30) Chennal, Kolkata, Mumbal, New Delhi                  |
|                          | Auto Respons                                                                                       |                                                       | Response Email                                                   |
|                          | Email Fiel                                                                                         |                                                       | Email V                                                          |
|                          | Lindi rie                                                                                          |                                                       | Basic Text Box  Rich Text Editor                                 |
|                          |                                                                                                    |                                                       | Editor:                                                          |
|                          |                                                                                                    |                                                       |                                                                  |
|                          |                                                                                                    |                                                       | Q. 达 第 2 30 ?<br>[ [ [ ] ] # # 19 37 ] 主 主 主 目   15 16   ● ◎   ● |
|                          |                                                                                                    |                                                       |                                                                  |
|                          |                                                                                                    |                                                       | B I U S X <sub>2</sub> X <sup>2</sup> I <sub>X</sub>             |
| 12                       |                                                                                                    |                                                       | Styles - Format - Font - Size - A-                               |
| A                        | uto Response Ema                                                                                   | 1 ()                                                  | Thank you for your email. We will get back!!                     |
|                          |                                                                                                    |                                                       | For immediate assistance please contact me on my cell            |
|                          |                                                                                                    |                                                       | phone at <b>(099999 99999)</b> .                                 |
|                          |                                                                                                    |                                                       | Best Regards,                                                    |
|                          |                                                                                                    |                                                       |                                                                  |
|                          |                                                                                                    |                                                       | Custom Editor Options                                            |
|                          |                                                                                                    |                                                       | Custom Editor Options                                            |
|                          |                                                                                                    |                                                       | Both                                                             |
|                          | Post Dat                                                                                           | a 🕕                                                   | Database                                                         |
|                          |                                                                                                    |                                                       | O Email                                                          |
| Form Settings            |                                                                                                    |                                                       |                                                                  |
|                          | Label Colo                                                                                         | #000000                                               |                                                                  |
|                          | Button Captio                                                                                      | n 🚯 Submit Butto                                      | ton                                                              |
|                          | 100 C                                                                                              |                                                       |                                                                  |
|                          | Button Css Clas                                                                                    |                                                       | C055                                                             |
|                          |                                                                                                    | btn btn-succ                                          | cess                                                             |
|                          | Button Css Clas                                                                                    | btn btn-succ                                          | cess                                                             |
|                          | Button Css Clas<br>Form Heigl                                                                      | btn btn-succ                                          |                                                                  |
| re                       | Button Css Clas<br>Form Heigi<br>Button Positic                                                    | bin bin-succ<br>to 100%<br>n  Center<br>y             |                                                                  |
|                          | Button Css Clas<br>Form Heigi<br>Button Positio<br>reCAPTCHA Ke                                    | bin bin-succ<br>to 100%<br>n  Center<br>y             |                                                                  |
| re<br>License / Activate | Button Css Clas<br>Form Heigi<br>Button Positio<br>reCAPTCHA Ke                                    | bin bin-succ<br>to 100%<br>n  Center<br>y             |                                                                  |
|                          | Button Css Clas<br>Form Heigi<br>Button Positio<br>reCAPTCHA Ke                                    | bln blin-succ<br>at  bln blin-succ<br>100%  Center  y |                                                                  |
|                          | Button Css Class<br>Form Heigi<br>Button Positio<br>reCAPTCHA Ke<br>eCaptcha Secret Ke<br>e Module | bln blin-succ<br>at () 100%<br>100%<br>Center<br>y () |                                                                  |

Admin can set the Auto Response after only generating/designing the form, if you cannot see the list of the field for the "Email Field" drop-down list, you have to generate/design the form first along with the Email.

While configuring the auto-response, its administrator's responsibility to set the correct email field for the "Email Field", If the Email field does not have a valid email address while posting/submitting the form, it will send the email to the administrator with the content but no Auto Email will be sent. So whenever Admin sets the details of the Settings section of the module, there will be a notification to make sure the admin configured the Email Field correctly.

- Dynamic Forms : Settings Section
- Form Settings: General Settings like the color of Label and Tooltip/Help can be configured by choosing the color matching to your DNN theme. Submit button caption and CSS Style can be defined like "btn btn-primary", "btn btn-success" etc.

| Module Settings | Permissions | Page Settings | Contact FormBuild    | er Settings         |              |   |
|-----------------|-------------|---------------|----------------------|---------------------|--------------|---|
| SMTP Settings   |             |               |                      |                     |              | ~ |
| Email Settings  |             |               |                      |                     |              | ~ |
| Form Settings   |             |               |                      | HSV panel Slide     | ers Swatches | ^ |
|                 | La          | bel Color 🛈   | #c0c0c0              | <b>\$</b>           |              |   |
|                 | Buttor      | Caption ()    | Send                 |                     |              |   |
|                 | Button C    | ss Class 🚯    | btn btn-primary      |                     |              |   |
|                 | For         | m Height 🚯    | 100%                 |                     |              |   |
|                 | reCAPT      | CHA Key 🚯     | 6Lf5z1sUAAAAACHqYEcU | rxC1AFMbyNLwaypYGRF | 1            |   |

Form with the colored label, tooltip

| Email* 😮         |                             |   |
|------------------|-----------------------------|---|
| Email Address    |                             |   |
| Subject 🕜        |                             |   |
|                  | Preferred Method of Contact | • |
| Proffered Method | 9                           |   |
| Phone            | Email                       | • |
| Priority 😮       |                             |   |
|                  | Urgent                      |   |

List of available styles for the button and preview, custom styles can be declared here after adding a CSS class to the DNN skin or Portal level Custom CSS.

|                 |                  |                  |                               |  | - 4 |
|-----------------|------------------|------------------|-------------------------------|--|-----|
| (button type-"b | stton" class-tot | btn-primary >P   | rimary                        |  | - 1 |
| coutton type="b | tton" class- bt  | btn-seconda y"   | Secondary <td></td> <td></td> |  |     |
| kbutton type="b | utton" class="bt | btn-success >S   | uccess                        |  |     |
| button type="b  | utton" class- bt | h btn-danger" Da | nger                          |  |     |
| button type-"b  | stton" class-bt  | btn-warning >N   | arning                        |  |     |
| button type-"b  | tton" class- bt  | btn-info">I fo   |                               |  | - 1 |
| button type="b  | utton" class="bt | h bth-light"> ig | ht                            |  |     |
| (button type="b | utton" class="bt | h btn-dark">D rk |                               |  | - 1 |
|                 |                  | btn-link">L nk   | . //                          |  |     |

- Admin can set the Form Height to adjust the layout when needed.
- Admin has option to set the time zone for the all Date time getting attached to email templates or saving at tge Database table.
- Admin has option to set Email mode, Where only emails will be sent to the configured recipienet. Admin can set the Database module, that allows admin save user's form submissions to the database table created by the dynamic form module. If admin want, database table as well the email option can be configured to get emails as well keep a copy saved at the database table.
- Dynamic form reCaptcha can be double verified at client side as well at server side, If Admin enteres Site Secrate Key form reCaptcha will again reverified at the code/server side for the anti spam filteration.
- Admin has to enter the Invoice Key (Invoice ID can be find from the email received when purchase the module, or can be collected from <a href="https://store.dnnsoftware.com/my-account/my-downloads">https://store.dnnsoftware.com/my-account/my-downloads</a>) to generate the Unique License key for your DNN Portal. Once Module generate the License Key by Invoice ID and set it to License Key input box, admin need to save and keep invoice as well License Key saved at the settings of the module to keep module Active.

| License / Activate Module | ^                                    |
|---------------------------|--------------------------------------|
| Invoice ID 📵              | Activate                             |
| License Key 🕕             |                                      |
| https://store.dnn         | software.com/my-account/my-downloads |
| Update Delete Cancel      |                                      |

Google reCAPTCHA can be added to the Dynamic Forms module

- Visit https://www.google.com/recaptcha/intro/
- Click on the "Get reCAPTCHA" button at the top right
- Login with Google Mail/Gmail credentials

- Find the "Register a new site" section on the dashboard @ <u>https://www.google.com/recaptcha/admin#list</u>

|               | Register a new site                                                                                                    |
|---------------|----------------------------------------------------------------------------------------------------|
| Lab           | el                                                                                                    |
| Dn            | nDeveloper.In                                                                                                    |
| Cho           | ose the type of reCAPTCHA 🕐                                                                                                    |
|               | reCAPTCHA v2                                                                                                    |
|               | Validate users with the "I'm not a robot" checkbox.                                                                                                    |
| 0             | Invisible reCAPTCHA                                                                                                    |
| Ĭ             | Validate users in the background.                                                                                                    |
| $\bigcirc$    | reCAPTCHA Android                                                                                                    |
| $\sim$        | Validate users in your android app.                                                                                                    |
|               | nains                                                                                                    |
| (one          | nains<br>ber line)<br>Developer In                                                                                                    |
| (one          | per line)                                                                                                    |
| (one )<br>Dnr | per line)                                                                                                    |
| (one )<br>Dnr | Developer.In                                                                                                    |
| (one )<br>Dnr | Developer.In Accept the reCAPTCHA Terms of Service. By accessing or using the reCAPTCHA APIs, you agree to the Google APIs Terms of Use, and to the Additional |

- Make sure you are entering the correct Domain/website name you want to create the reCAPTCHA.
- Copy the Site Key to use for the DnnDeveloper Dynamic Forms module

| Keys                                                             |                                                                                                    |
|------------------------------------------------------------------|----------------------------------------------------------------------------------------------------|
| Site key<br>Use this in the HTML code your site serves to users. | Secret key<br>Use this for communication between your site and Google. Be sure to keep it a secret. |
|                                                                  |                                                                                                    |
| 6LeqXVAUAAAAAI904sSROodIpAg9m6Z4RF1-iD7S                         | 6LeqXVAUAAAAAAWAPsKiQLijIs7oKn7Jf2s508fq                                                            |

- > Enter the Site key at the module settings section for the reCAPTCHA key
- If you like form do double validation (Server-side along with client-side) for the reCaptcha, add the Secret Key at the settings section of Module
- You need to Activate the Module by submitting Invoice Key (you will get the invoice key at <u>https://store.dnnsoftware.com/my-account/my-downloads</u> or from the email you receive when purchasing the module at DNN Store), It will generate the unique License key that needs to keep saved in the settings section of the form
- Dynamic Forms: Front form view
- > Dynamic Forms: The default list of fields can be configured by clicking on Set Default fields.

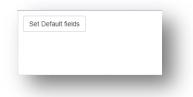

Dynamic Forms Edit: Clicking on the "Set Default fields" button will load the form with the default controls "Name, Email, Subject, Message" which can be replaced/cleared or added more controls as per the requirements.

| ime" 🕜             |                |                 |                |         |  |   |
|--------------------|----------------|-----------------|----------------|---------|--|---|
| Full Name          |                |                 |                |         |  |   |
| imail" 🔞           |                |                 |                |         |  |   |
| Email Address      |                |                 |                |         |  |   |
| Subject 🕢          |                |                 |                |         |  |   |
|                    |                |                 |                |         |  | • |
| Message" 🕜         |                |                 |                |         |  |   |
| File - Edit - View | w - Insert - F | ormat - Table - |                |         |  |   |
| や Formats -        | B / E          |                 | - 12 - 30 - 30 | 8 🔳 🖽 - |  |   |
|                    |                |                 |                |         |  |   |
|                    |                |                 |                |         |  |   |

> Dynamic Forms Edit: Design form section, clicking on the "Edit Form" action menu item

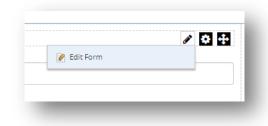

Dynamic Forms Edit: The form design section allows admin users to edit or clear the form, Admin users can drop the new controls from the right side available list by dragging and dropping at left-sided form.

| Name * 😮      |                      |               |             | 🗇 Text Field                |
|---------------|----------------------|---------------|-------------|-----------------------------|
| Full Name     |                      |               |             | Text Area                   |
| Email * 🕜     | Form Cor             | trol Drop Are | ea          | E Select                    |
| Email Address |                      |               |             | 📰 Radio Group               |
| Company 🕑     |                      |               |             | 🛅 Checkbox Group            |
| Company       |                      |               |             | 🛗 Date Field                |
| Message * 🕐   |                      |               | Drag & Drop | H Header                    |
| File Edit Vi  | ew Insert Format Too | ls Table      | Diag & Diop | Paragraph                   |
| ← → Par       | ragraph ~ <b>B</b> I | = = = = =     | ····        | Back Clear Submissions Save |
| Message       |                      |               |             |                             |
|               |                      |               |             |                             |
|               |                      |               |             |                             |
|               |                      |               |             |                             |

Each control has own set of an attribute which can be configured, by mouse hovering on the control at the left form designer section it will show the edit or delete option to change the settings for the control.

| Name * O     X     Image: Constraint of the second second | Edit Control for ContactFormBuilder |      |               |
|----------------------------------------------------------------------------------------------------|-------------------------------------|------|---------------|
| Email Address                                                                                                    | Name * 🥥                            | × 🗸  | D Text Field  |
| Email Address                                                                                                    | Full Name                           | Edit | Text Area     |
| Email Address                                                                                                    | Email * 🕜                           |      | E Select      |
| · Nadio oldap                                                                                                    | Email Address                       |      | E Radio Group |

Control can be configured to have required field validation, name of the label, Help Text which is the tooltip help for the users, the placeholder is the gray text inside control to describe, the type can be very controlled to control like text field can have a subtype of Text field, password, email, color, and telephone or date-time. Also, Max Length and CSS Style class can be declared, where length stands for the maximum number of characters max and Class is the CSS style, we have several inbuilt class list to set the width of the control like Width50Percentage will assign the 50% width to the control on the form.

| ne * 🕜      |                          |   | Dext Field                 |
|-------------|--------------------------|---|----------------------------|
| Required    | Control / Field Settings |   | Text Area                  |
| Label       | Name                     |   | 🖻 Select                   |
| Help Text   | Enter your full name     |   | E Radio Group              |
| Placeholder | Full Name                |   | Checkbox Group             |
| Туре        | Text Field               | ~ | Date Field                 |
|             |                          |   | H Header                   |
| Max Length  | 100                      |   | ¶ Paragraph                |
| Class       | Width100Percentage       | ~ | Back Clear Submissions Sav |

Similar to Text Field configurations, the same way other controls like Radio/Check box can have the options to define where the style of control also can be changed for inline or default. "Let users enter an unlisted option" option allows end-user to see the textbox when select other item option.

| Required       |                            |          |              |  |
|----------------|----------------------------|----------|--------------|--|
| Label          | Priority                   |          |              |  |
| Help Text      | Choose the priority        |          |              |  |
| Inline         | ✓ Display radio inline     |          |              |  |
| Class          | space separated classes    |          |              |  |
| Enable "Other" | Enable "Other"             |          |              |  |
| Options        | • Law                      | Law      |              |  |
|                | High                       | High     | ×            |  |
|                | <ul> <li>Urgent</li> </ul> | Urgent   | ×            |  |
|                |                            | Close    | Add Option + |  |
|                |                            |          |              |  |
|                |                            |          |              |  |
| d Method 🕐     |                            | Priority | 2            |  |

> Dynamic Forms Edit: Along with input controls Header and paragraph text also can be added to the form

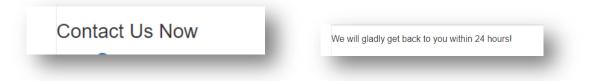

> The clear button on the Edit Form clears all the control from the form.

|                                          | 4 Text Field      |
|------------------------------------------|-------------------|
|                                          | 🗉 Text Area       |
|                                          | ■ Select          |
| Drag a field from the right to this area | 🗮 Radio Group     |
| Drug a nore non uno rigin lo ano avea    | TE Checkbox Group |
|                                          | m Date Field      |
|                                          | H Header          |
|                                          | ¶ Paragraph       |

Save button on the Edit Form section will save the details, the saved form will immediately start rendering the form for the end-users.

| dit Control for ContactFormBuilder             |   |
|------------------------------------------------|---|
| ✓ Form Settings Saved                          | × |
| the form settings has been saved successfully. |   |
| Preview Form Edit Form                         |   |

> Dynamic Forms generated form Preview

| Full Name                                       |       |  |
|-------------------------------------------------|-------|--|
| Email* 🕖                                        |       |  |
| Email Address                                   |       |  |
| Subject (2)                                     |       |  |
| •                                               |       |  |
| Proffered Method 🕜                              |       |  |
| Phone Email                                     |       |  |
| Priority 🕢                                      |       |  |
|                                                 |       |  |
| Message* 🕜                                      |       |  |
| File - Edit - View - Insert - Format - Table -  |       |  |
| ☆ /> Formats -> B I E 프 프 프 ■ Ⅲ -> Ⅲ            | - I I |  |
| d° 🛋 ⊞-                                         |       |  |
|                                                 |       |  |
|                                                 |       |  |
|                                                 |       |  |
|                                                 |       |  |
|                                                 |       |  |
|                                                 |       |  |
|                                                 |       |  |
|                                                 |       |  |
| We will gladly get back to you within 24 hours! |       |  |

> Mobile preview as a Responsive/Device support

| Full Nam   |                                       |
|------------|---------------------------------------|
|            |                                       |
| Email* 🛛   |                                       |
| Email Ad   | dress                                 |
| Subject 😨  |                                       |
|            | *                                     |
| Proffered  | Method 😗                              |
| Pr         | one Email                             |
| Priority 😨 |                                       |
|            | High Urgent                           |
| Message*   | 0                                     |
|            | dit View View Format Table V          |
|            | Formats* B I E E E E                  |
|            |                                       |
| t= . 1     |                                       |
|            |                                       |
|            |                                       |
|            |                                       |
|            |                                       |
|            |                                       |
|            |                                       |
|            |                                       |
|            |                                       |
| We will gl | adly get back to you within 24 hours! |

> Dynamic Forms: Submissions view

| ID        | Name        | Email           | 6              |                                                                                                    | Date                  |
|-----------|-------------|-----------------|----------------|----------------------------------------------------------------------------------------------------|-----------------------|
| 2         |             |                 | Company        | Message                                                                                                    | 12/26/2020 5:48:30 PM |
|           | Name        | email@gmail.com | My Company     | Hello Support!<br>I was looking for this feature<br>and couldn't find it. Do you<br>have it? If not, could you add it<br>to your feature request list?<br>- Customer Name                                                                                                    | 1220/2020 340/30 FM   |
| 1         | Full Name   | Email@Email.Com | Company        | Hi. My sites header wont load<br>on Chrome, but it works on<br>Firefox.<br>My site is: http://site.com<br>Im using the Forever theme<br>from the WordPress: Game<br>Themes Directory and running<br>the latest version of<br>WordPress: 4.1.<br>I tried deactivating all of my<br>plugins, but that didnt help.<br>Any suggestions? | 12/26/2020 5:46:56 PM |
| Search ID | Search Name | Search Email    | Search Company | Search Message                                                                                                    | Search Date           |

- All the version of Form as Table will be saved along with the records/submissions that Admin can export as file or print
- > Admin can Delete the table along with the records
- > Admin can filter, page or export the different version of form/table
- Email sent through Dynamic Forms

| DnnDeveloper.in [Module Title]                                                                                                    |
|----------------------------------------------------------------------------------------------------|
| Name: FULL NAME<br>Email: <u>EMAIL@EMAILADDRESS.COM</u><br>Subject: Sales<br>Proffered Method: Phone,Email<br>Priority: High<br>Message:<br>Respected Mrs. Hadley<br>I, Kirsten Berry, am writing from the office of Mr. Liam Court to<br>inquire about the sales campaign strategy conference.<br>The office wants to get confirmation that the conference has been<br>rescheduled to be held on the 12 <sup>th</sup> of October, 2014 instead of<br>the 3 <sup>rd</sup> October 2014. Then I would like to inquire about the<br>arrangements made for Mr. Court's stay in the New York Citly for<br>the duration of the sales conference. It would be suitable if you<br>send me a list of the arrangements made and a detailed itinerary<br>for the said event. In addition to the above-stated inquiry, we<br>would also like to have a list of all the standings from various<br>branch offices all over the country. It is important that you send all<br>of the details as soon as possible so that suitable travel<br>arrangements could be made for Mr. Court's travel to the citly. |
| I would like to thank for all of your cooperation and hope that you<br>will respond to the letter <u>within next 24 hrs</u> .<br>Thanks and regards                                                                                                    |
| Date : 30 Mar 2018 03:37:40 AM                                                                                                    |